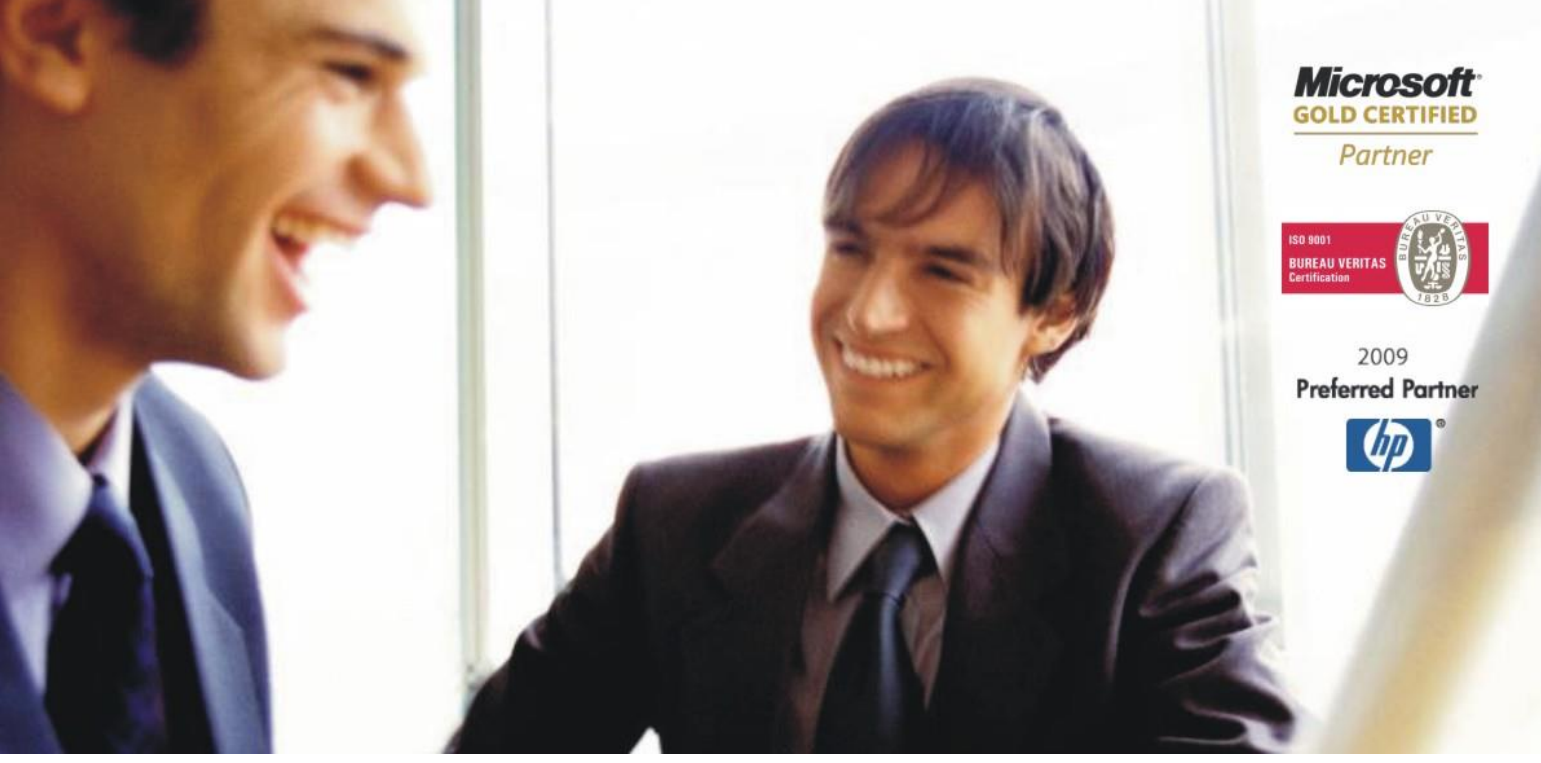

[Veleprodaja](http://www.birokrat.si/) | [Maloprodaja](http://www.birokratpos.si/) | [Storitve |](http://www.birokrat.si/) [Računovodstvo | Proizvodnja](http://www.birokrat.si/) | [Gostinstvo](http://www.birokratpos.si/) | [Turizem](http://www.hotelir.si/) | [Hotelirstvo](http://www.hotelir.si/) | [Ticketing](http://www.birokratpos.si/default.asp?mID=sl&pID=prireditelj) | [CRM](http://www.birokrat.si/default.asp?mID=sl&pID=birokrat_crm_podrobni_opis) [Internetna trgovina](http://www.birokratshop.si/) | [Izdelava internetnih strani |](http://www.elementcms.si/) [Grafično oblikovanje](http://www.element.si/)

# **NOVOSTI IN NASVETI ZA DELO S PROGRAMSKIM PAKETOM BIROKRAT SERIJSKE ŠTEVILKE**

# **VODENJA ZALOG**

JANUAR 2011

*OPISANE NOVOSTI VELJAJO V NAVEDENI VERZIJI PROGRAMA ALI VEČ*

# **Birokrat 7.4.1004**

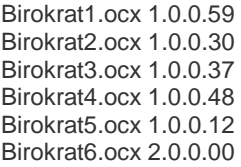

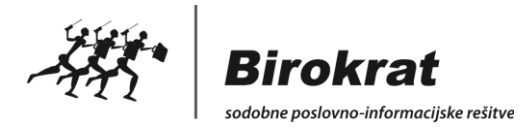

# **NASTAVITVE ZA DELOVANJE SERIJSKIH ŠTEVILK**

Možnost modula serijskih številk je na voljo izključno kot **dodatek (doplačilo) licence** programa Birokrat. Cena za možnost vodenja zalog po sistemu serijskih številk, za program Birokrat je **269,00 EUR + DDV.**

Za več informacij o vsebini in nakupu dodatne licence vodenja zalog po načinu serijskih številk, nas kontaktirajte na naše kontaktne številke oz. naslove.

#### **NASVET:**

Vsebinsko je sistem vodenja artiklov po serijskih številkah smiseln predvsem v primeru, da se na takšen način vodijo zaloge celovito na vseh dokumentih od začetka poslovnega leta!

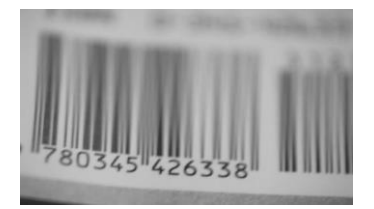

# **Uporabniške nastavitve**

V licenci za program Birokrat ali Birokrat POS morate imeti vklopljeno možnost za delovanje sistema vodenja serijskih številk. V tem primeru je v uporabniških nastavitvah vidno poglavje – Serijske številke.

Vodenje po sistemu serijskih številk morate vklopiti ob začetku poslovnega leta, saj menjavanje sistema vodenja zalog med letom ne more dosegati želenih rezultatov!

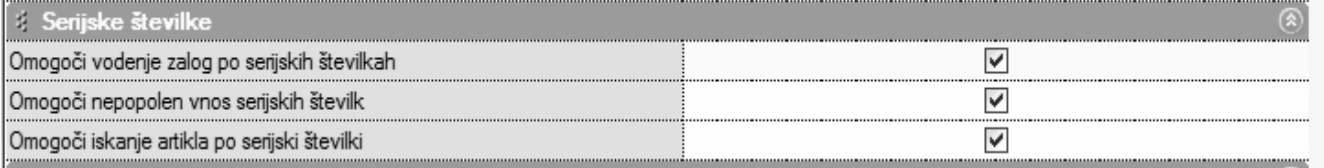

**Omogoči vodenje zalog po serijskih številkah** – če je to označeno, je v programu možno vnašati serijske številke.

**Omogoči nepopoln vnos serijskih številk** – če v programu na specifikaciji vnesemo določeno količino, program od nas zahteva, da vnesemo prav toliko serijskih številk. Če imamo vklopljeno to možnost, potem lahko vnesem manj ali več serijskih številk oz. program ne kontrolira števila vnesenih serijskih številk

#### **Šifrant prodajnih oz. nabavnih artiklov**

Tudi v primeru, da je vklopljena nastavitev vodenja zalog serijskih številk, moramo tudi za posamezne artikle določiti, da se za njih vodi zaloga po serijskih številkah. V nasprotnem primeru je možnost vnosa na specifikacijah dokumentov onemogočena! To vam omogoča vzporedno vodenje zaloge tudi za artikle, ki nimajo serijskih številk.

Nastavitev za vklop vodenja zaloge po serijskih številkah za izbrani artikel je v obeh šifrantih v gumbu LASTNOSTI.

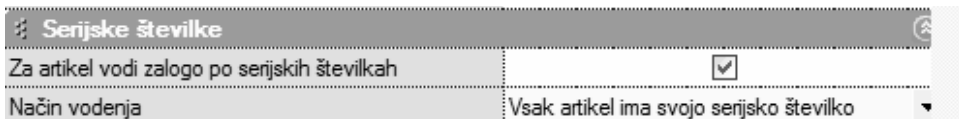

**Način vodenja** – za posamezen artikel lahko določimo, da je količina vnesenih artiklov povezana s količino vnesenih serijskih številk (vsak artikel ima svojo serijsko številko) oz. da ima lahko več artiklov isto serijsko številko.

**Za artikel vodi zalogo po serijskih številkah** – tukaj za artikel vklopimo vodenje zaloge po serijskih številkah.

# **VNOS SERIJSKIH ŠTEVILK**

Serijske številke vnašamo na računih, prevzemih, dobavnicah, odpisih, povratnicah, delovnih nalogih, maloprodajnih računih, inventuri in otvoritvi.

V primeru, da imamo vklopljeno vodenje serijskih številk, se pri specifikaciji prikažejo dodatni gumbi na dokumentih. Takoj po vnosu količine se naj pojavi okno za vnos serijskih številk, kjer moramo vnseti zahtevano količino serijskih številk.

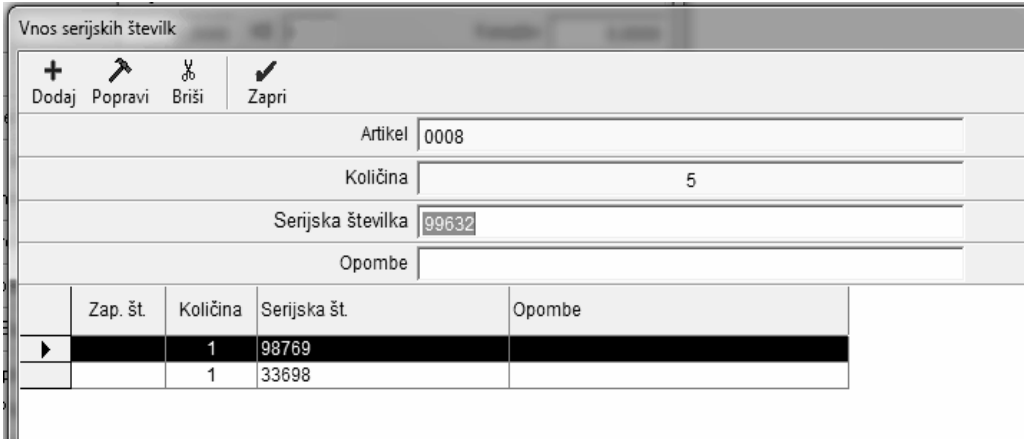

Tudi gumb Serijske Številke (123) nam odpre okno za vnos in popravek serijskih številk.

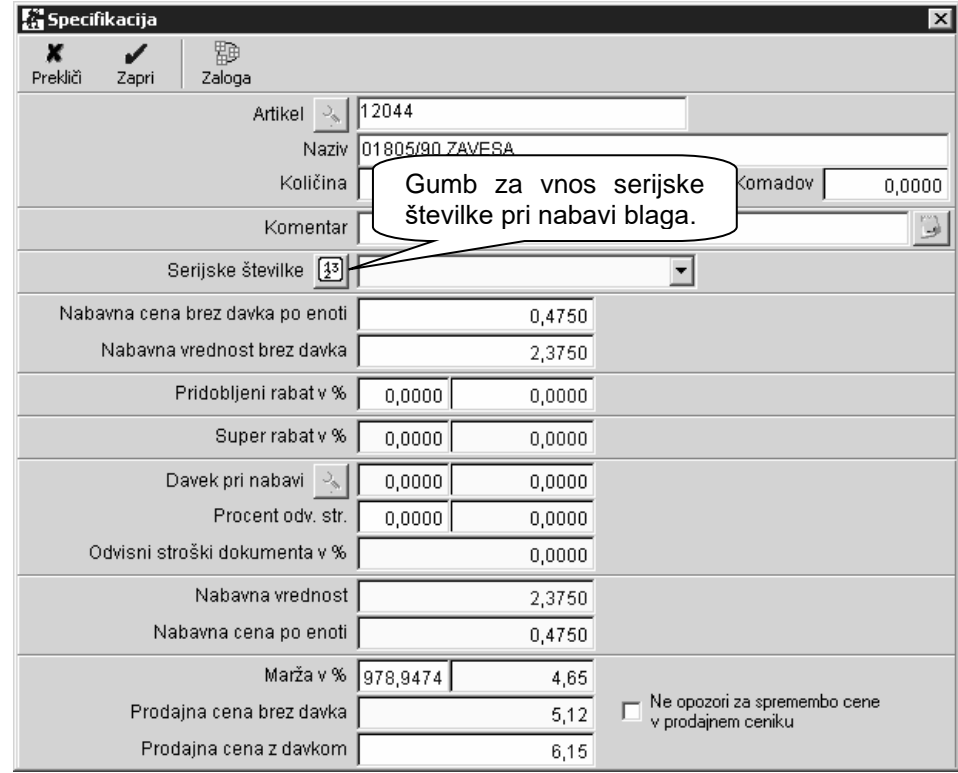

Preko spustnega menija (Puščica navzdol) lahko pregledujemo (ne popravljamo) vnesene serijske številke.

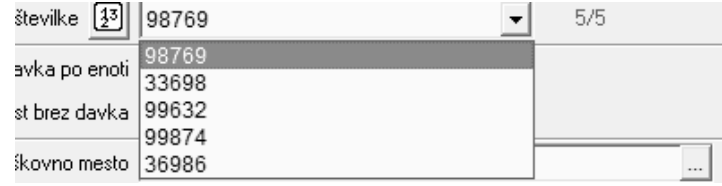

# **IZPIS SERIJSKIH ŠTEVILK**

V primeru, da so na dokument vnesene serijske številke, se podatki o vsebini serijskih številk tudi natisnejo na dokument, npr. račun (SN: 123).

 $vanina.$ 

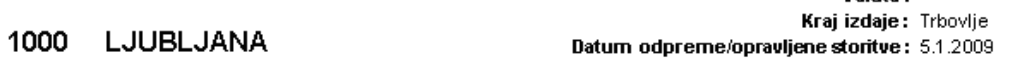

Ident. št. za DDV: SI39220885

Zaračunavamo vam:

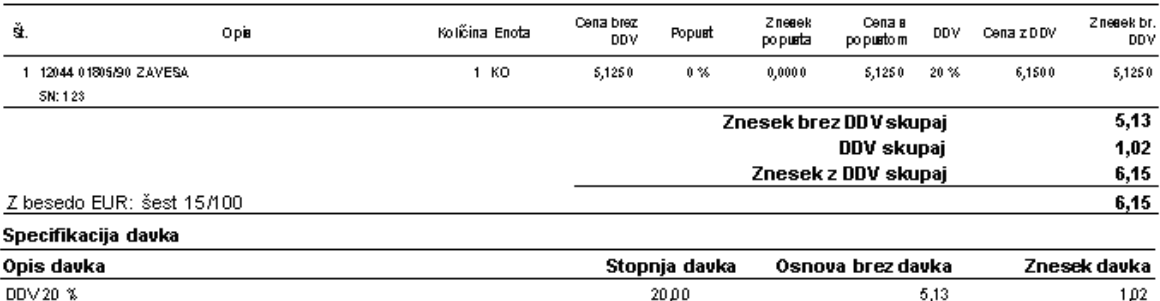

Pri plačilu se sklicujte na številko 00785-! Pri plačilu se sklicujte na številko 00785- !<br>Prosimo, da račun poravnate do valute plačila.<br>Zaokroževanje na računu je opravljeno v skladu z 19.členom Zakona o uvedbi Evra<br>(Uradni list, RS, št. 114/06)

# **PREGLED VNESENIH SERIJSKIH ŠTEVILK**

Serijskim številkam lahko sledimo s pregledom prometa po serijskih številkah. Ta se nahaja kot zavihek »Promet po serijskih«, ki se prikaže ob pregledu prometa artikla v šifrantu prodajnih oz. nabavnih artiklov.

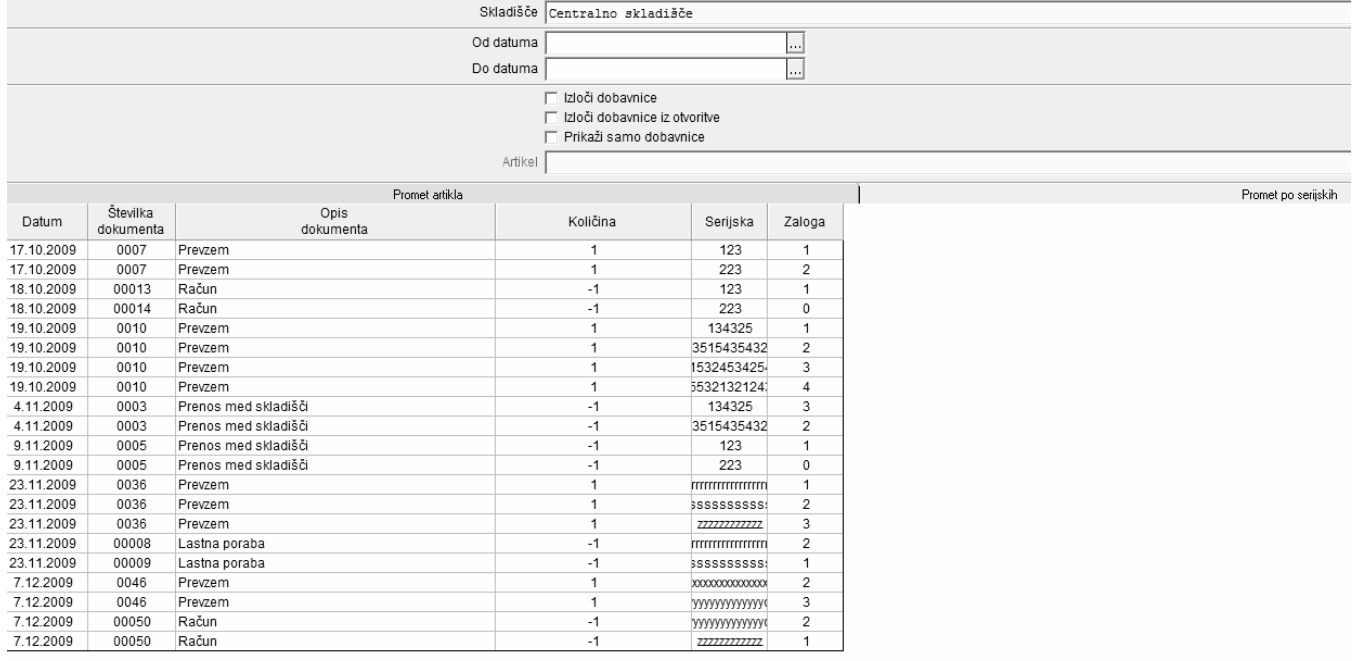

Hiter vpogled v to, katere serijske številke so na zalogi, pa je na voljo v meniju Šifranti/Artikli/Pregled zaloge serijskih številk.

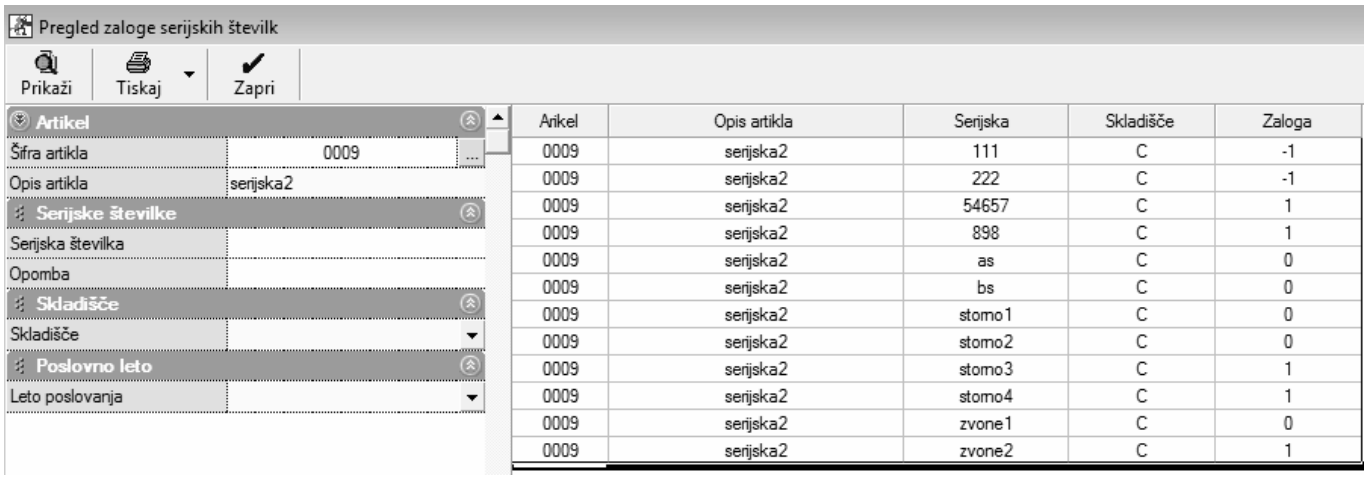

# **UVOZ SERIJSKIH ŠTEVILK V OTVORITVENO STANJE ZALOG SKLADIŠČA**

Za pričetek vodenja zalog artiklov po serijskih številkah, je treba najprej izdelati dokument otvoritveno stanje zalog (začetno stanje zaloge v skladišču na 1.1.), ki mora vsebovati podatke o serijskih številkah. Nato pa v programu izdelujete tekočo skladiščno dokumentacijo opremljeno z serijskimi številkami artiklov (prevzem, račun, dobavnica, odpis…).

Vsi dokumenti omogočajo tudi uvoz serijskih številk po vnaprej predpisani strukturi iz Excel datoteke. Pri vseh dokumentih se ta možnost nahaja kot spustni meni pri dodatku gumba PLUS za dodajanje.

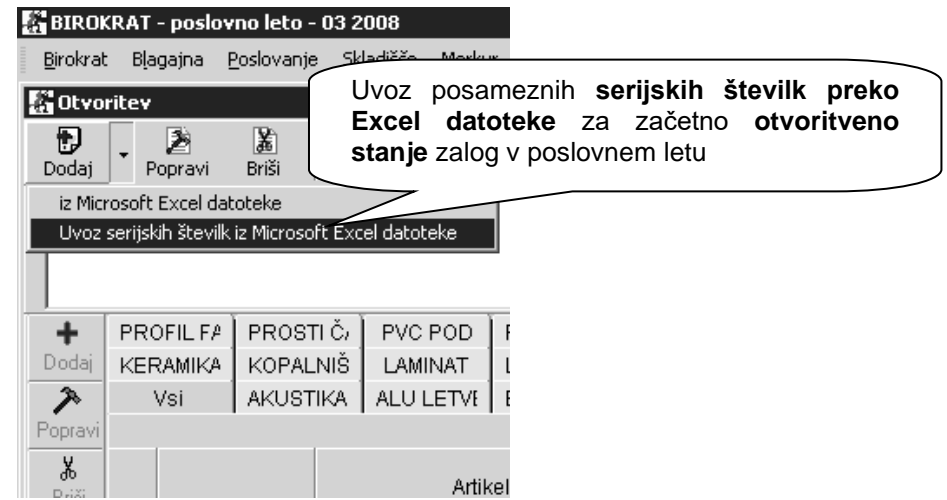

#### **NASVET:**

Serijske številke je v novem poslovnem letu treba naknadno **uvoziti preko Excela** v prvo **otvoritveno stanje zalog na 1. januar**, za pravilen pričetek vodenja zalog po serijskih številkah v novem poslovnem letu!

Osnovo vsebine za izdelavo Excel datoteke za uvoz serijskih številk v začetno otvoritveno stanje zalog v skladišču, lahko pripravite iz menija »Pregled zaloge serijskih številk« v preteklem poslovnem letu. Preglednico izvozite v Excel, ter nato pripravite v strukturi za uvoz serijskih številk v otvoritveno stanje zaloge v novem poslovnem letu.